# Manuel d'utilisation

# **ESR-D104**

# **Récepteur Satellite Numérique**

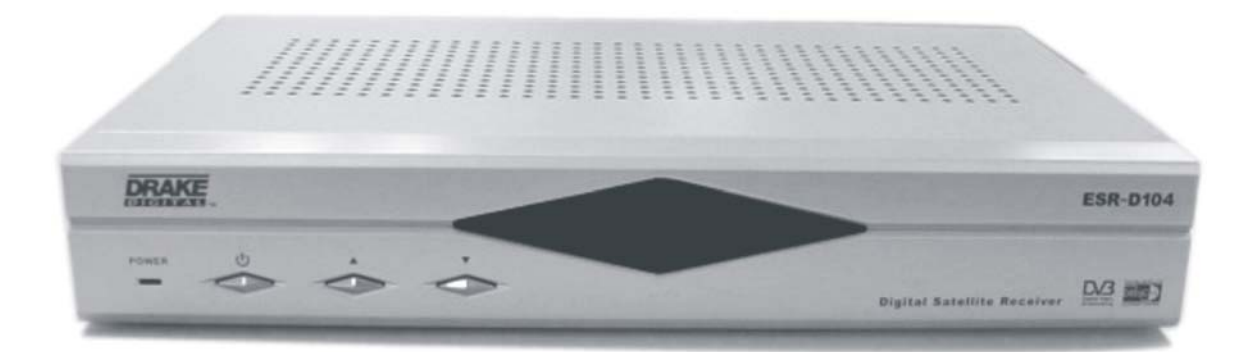

# **Table des Matières**

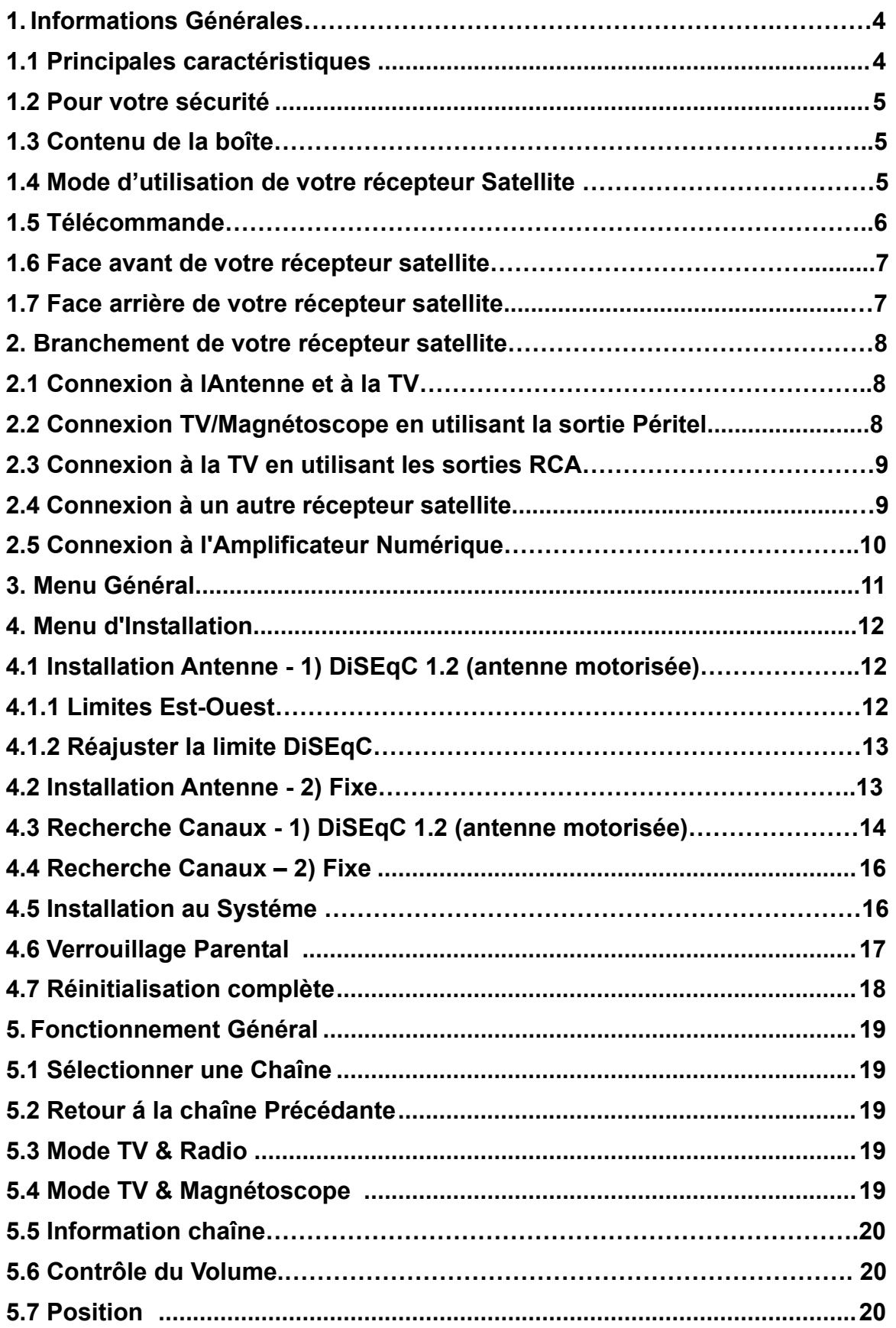

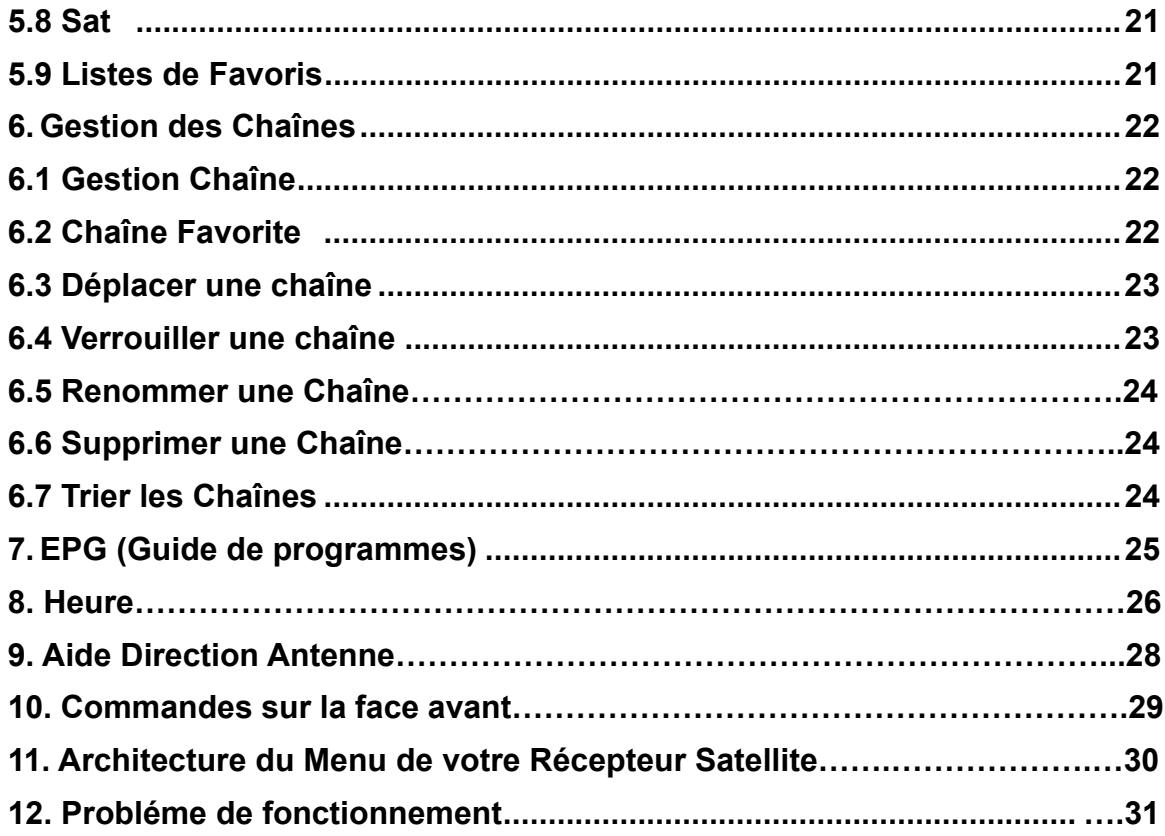

# Tableau des illustrations, Titres et Tableaux

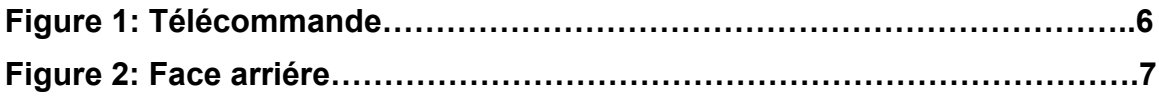

# **1. Informations Générales**

Le récepteur satellite numérique vous permet de voir une variété de programmes satellites. Ce guide couvre l'installation du récepteur satellite Numérique et les pas nécessaires pour son fonctionnement et ses options. Il explique également les caractéristiques disponibles seulement avec ce récepteur satellite numérique en détail, et vous permettra de profitter de tous ces avantages.

#### **1.1 Principales Caractéristiques**

- Entièrement MPEG2, DVB compliant
- Audio Numérique avec support AC-3 support par SPDIF
- PIG (Graphique sur image. PIG) support DiSEqC1.2 positionners pour multi-satellites (63 satellites)
- Contrôle Bande C/Ku pour chaque satellite
- Système menu facile pour l'utilisateur
- Différentes fonctions d'édition de chaînes (favorites, déplacement, verrouillage, renommer, éliminer et tri).
- Information de transpondeur et de différents satellites programmable par l'utilisateur
- Recherche automatique pour ajouter un nouveau transpondeur (Network Auto Search)
- Mémorise plus de 2000 chaînes
- Télédéchargement facile et rapide de logiciel á travers du port RS-232
- Système de transfer de données Plug-and-play (IRD to IRD)
- Fonction Timer, automatiquement s'allume ou s'étteinds en ajustant la fonction (journalier, hebdomadaire, mensuel, une fois)
- Système de mouvement Automatique de réserve de chaîne
- Guide de Programme Electronique (EPG)
- Support Télétexte et sous-titres (compatible DVB ETS 300 706)
- Support Télétexte norme VBI
- Fonction d'aide au positionnement d'antenne
- Sortie Multi vidéos CVBS, RGB
- Pourvu de différents types d'interrupteur, types d'LNB et affichage NTSC/PAL
- Supporte le SCPC/MCPC depuis le satellite bande C/Ku
- Multi LNB contrôlé par DiSEqC 1.2 et 22KHz
- Menus 256 couleurs
- Conversion Automatique PAL/NTSC
- Mise en mémoire automatique du dernier canal

#### **1.2 Pour votre sécurité**

- Laisser un espace vide suffisant autour du récepteur satellite pour assurer la ventilation
- Ne pas couvrir votre récepteur satellite, ne pas le poser sur un appareil pouvant produire de la chaleur
- Utiliser un tissu doux et un liquide non agressif pour laver la surface de votre récepteur satellite
- Ne pas modifier le branchement des câbles quand votre récepteur satellite est en marche
- Ne pas ôter le couvercle de votre récepteur satellite
- Ne pas exposer votre récepteur satellite à des conditions de chaleur ou de froid extrêmes, ni à une trop grande humidité
- Ne jamais introduire de liquide, de gaz ou tout autre matériau dans votre récepteur satellite.

#### **1.3 Contenu de la boîte**

Déballer le récepteur Satellite Numérique et assurez-vous que tous les articles suivants sont inclus dans la boîte.

- 1 x Télécommande
- 1 x manuel d'utilisation
- 2 x piles AAA
- 1 x Récepteur satellite numérique
- 1x câble SCART-SCART
- 1x câble de courant

#### **1.4 Mode d'utilisation de votre récepteur satellite**

L'utilisation de votre récepteur satellite est très simple. En effet, l'utilisation quotidienne se fait grâce à une série de menus qui s'affichent sur l'écran de votre téléviseur.

Vous pouvez naviguer au sein de ces menus de manière simple et rapide grâce à votre télécommande.

Attention, l'intégration de nouveaux logiciels à votre récepteur satellite peut en modifier le mode d'utilisation.

Si néanmoins vous rencontrez quelques difficultés d'utilisation, ce manuel vous permettra de les

résoudre, en consultant le point 12 de ce manuel, ou alternativement appeler votre distributeur ou

le service après vente.

#### **1.5. Télécommande**

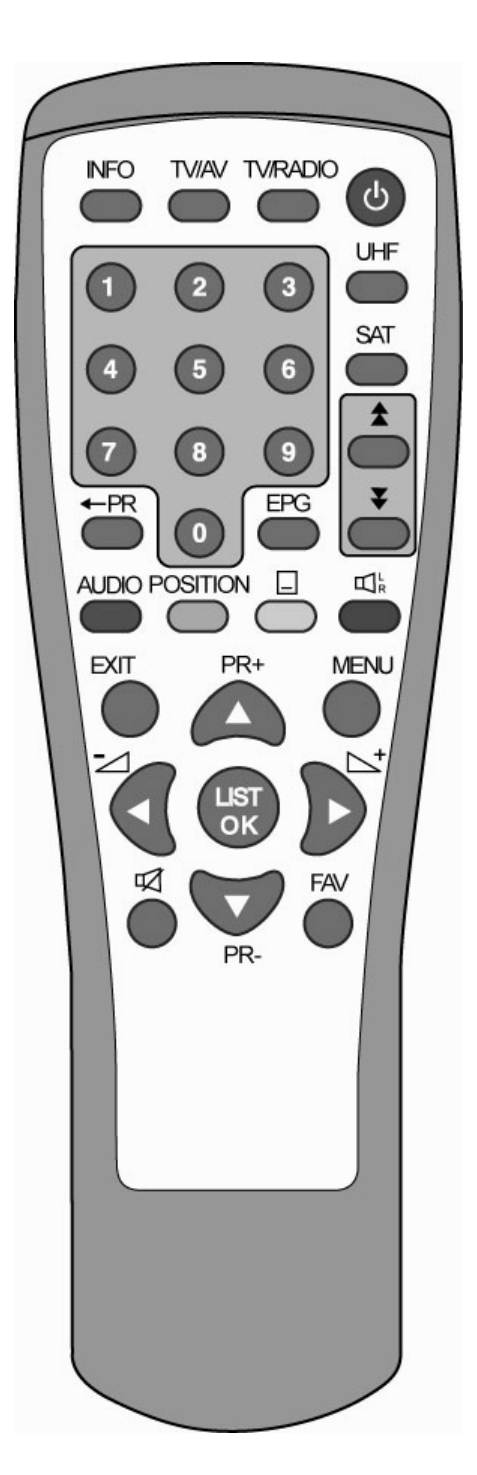

#### **Touche Fonction** 叼 Coupe le son. Introduire le numéro du menu ou de la chaîne que vous désirez regarder 0~9 TV/RADIO | Permet de passer du mode TV á Radio.  $\overline{P}$ R | Tetour à la chaîne précédante. FAV | Affiche le menu des chaînes favorites. INFO Montre l'information de la chaîne actuelle. MENU Permet d'afficher le menu sur l'écran Fait défiler page }a page la liste es 土平 chaînes. Valide l'item sélectionné au sein d'un menu en mode TV/Radio, sur le menu de OK, LIST l'écran ou valide la valeur désirée dans un mode. SAT Affiche la liste des satellites / cherche les chaînes. En mode TV ou Radio, permet de passer à la chaîne suivante ou précédente. PR+, PR-Au sein d'un menu, permet de passer á l'item supérieur ou inférieur. En modeTV ou Radio, ajuste le volume. ซ⊾ Au sein d'un menu, permet de passer à l'item à droite ou à gauche. EXIT Retour au menu, précédent ou quitter le mode menu. AUDIO Permet de changer la langue de la chaîne que l'on visionne. EPG Permet d'afficher le guide des Programmes.(EPG).  $\Pi^{\text{L}}_{\text{R}}$ Permet de sélectionner le type de son. TV/AV Permet de passer de la TV à votre récepteur satellite et inversement. Affiche la barre de position à l'écran afin Position d'ajuster le réglage de l'antenne.  $\Box$ Passe au télétexte ou mode sous-titre UHF Permet de passer en mode UHF.

#### **Figure 1: Télécommande**

### **1.6 Face avant de votre récepteur satellite**

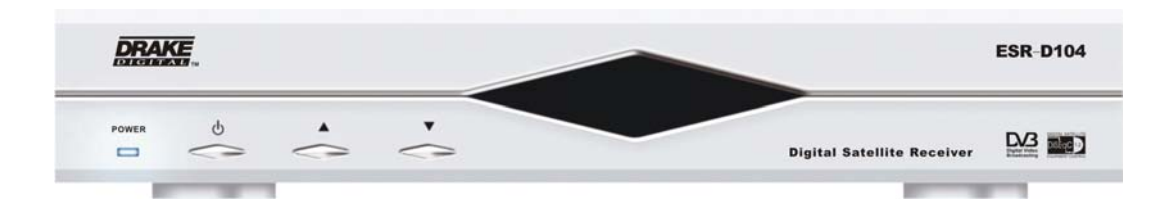

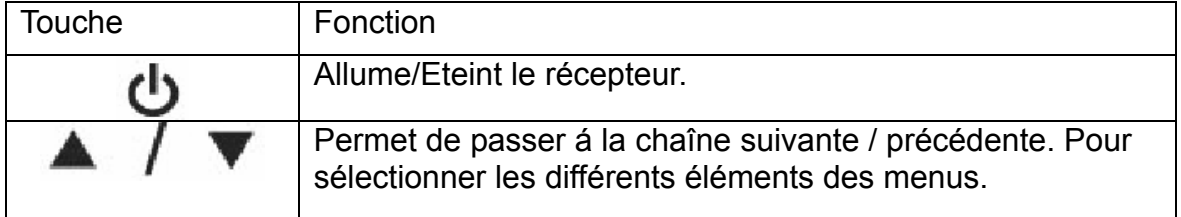

# **1.7 Face arrière de votre récepteur satellite**

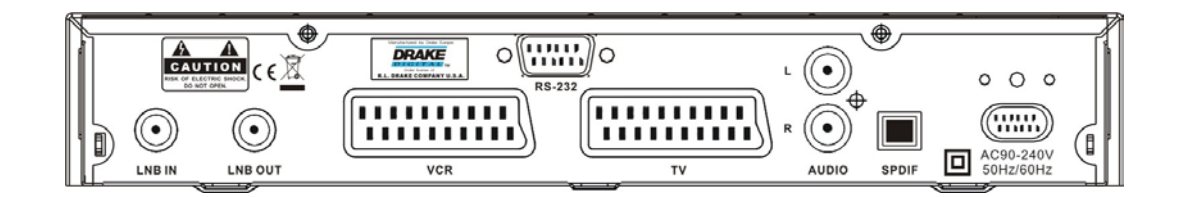

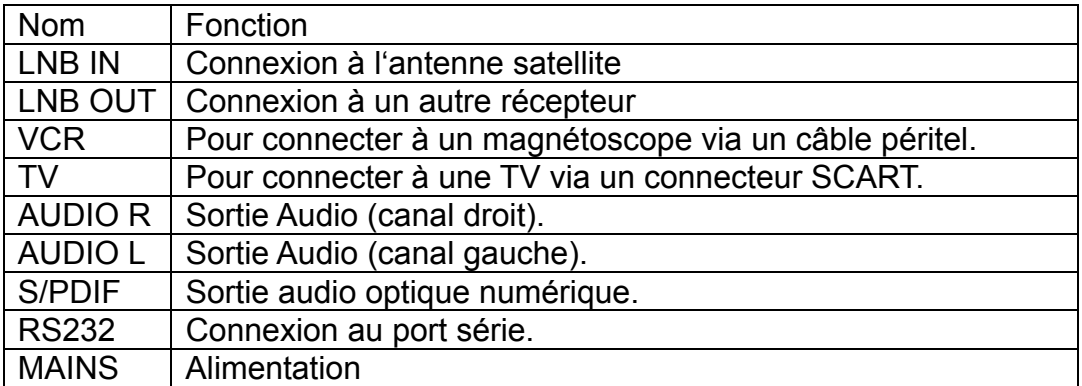

**Figure 2: Face arrière** 

# **2. Branchement de votre récepteur Satellite**

Cette section vous explique comment brancher votre récepteur satellite. En fonction de l'ensemble de l'installation de votre équipement extérieur tel que la parabole. Lorsque vous ajoutez un nouvel équipement, assurez-vous de bien suivre la partie du manuel en relation avec cette installation.

#### **2.1 Connexion à l'Antenne et à la TV**

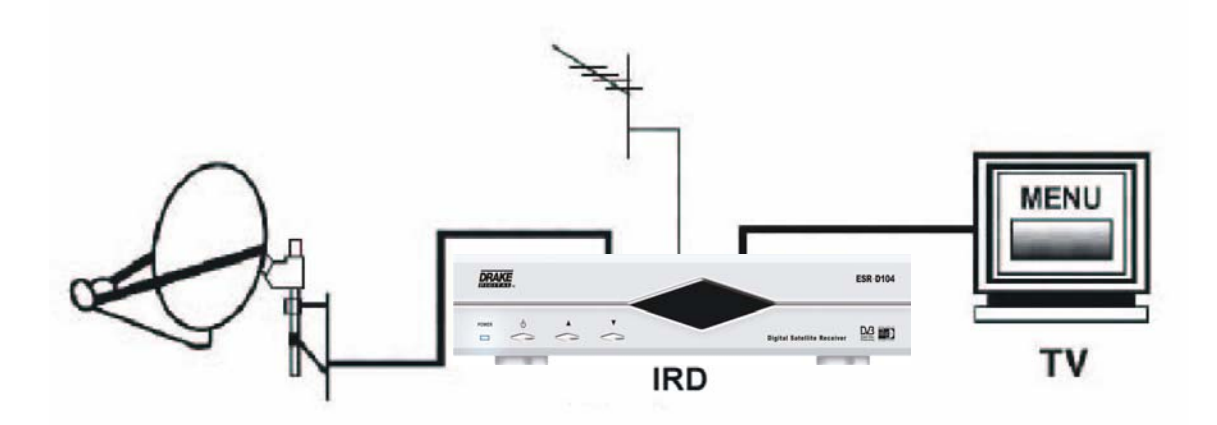

#### **2.2 Connexion TV/Magnétoscope en utilisant la sortie Péritel**

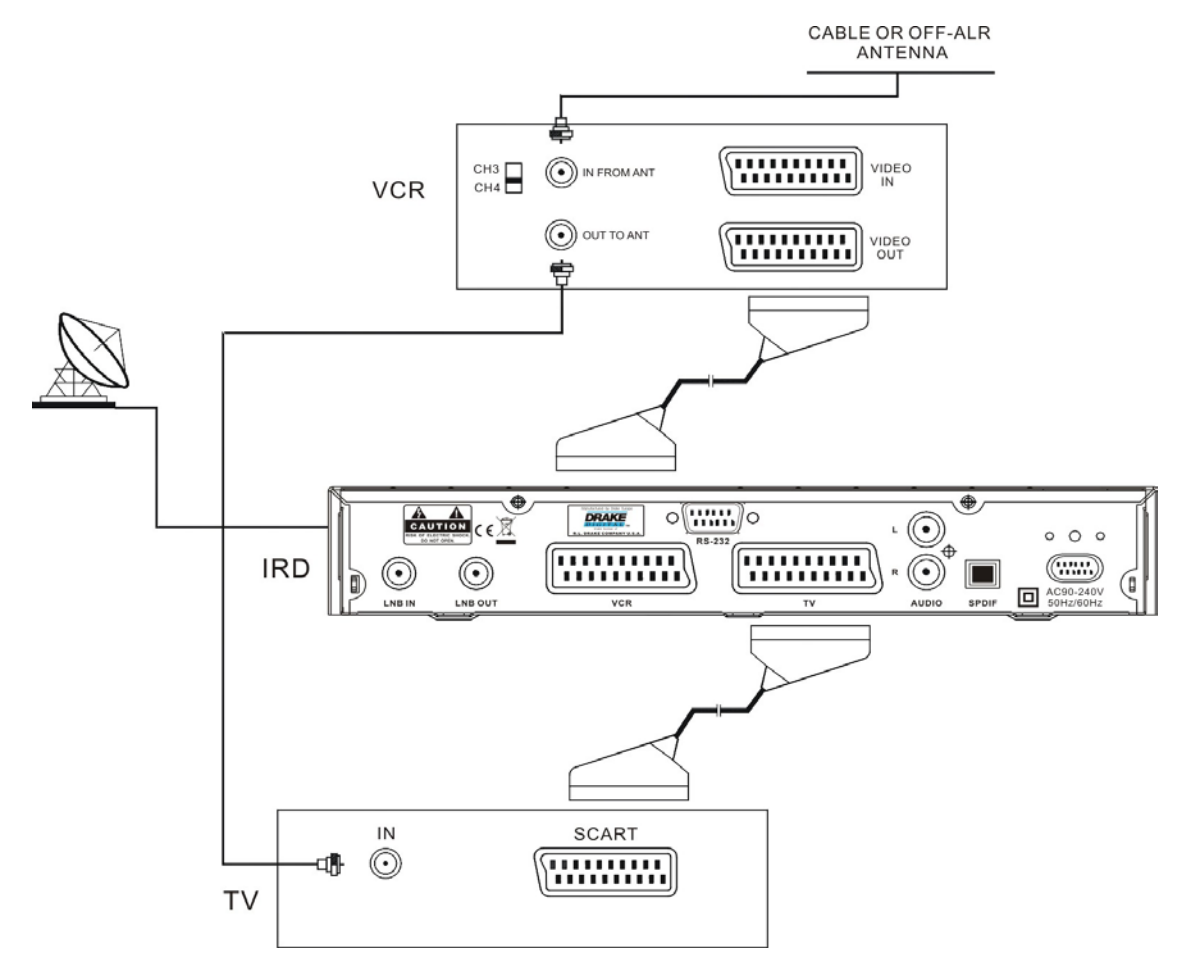

#### **2.3 Connexion à la TV en utilisant les sorties RCA**

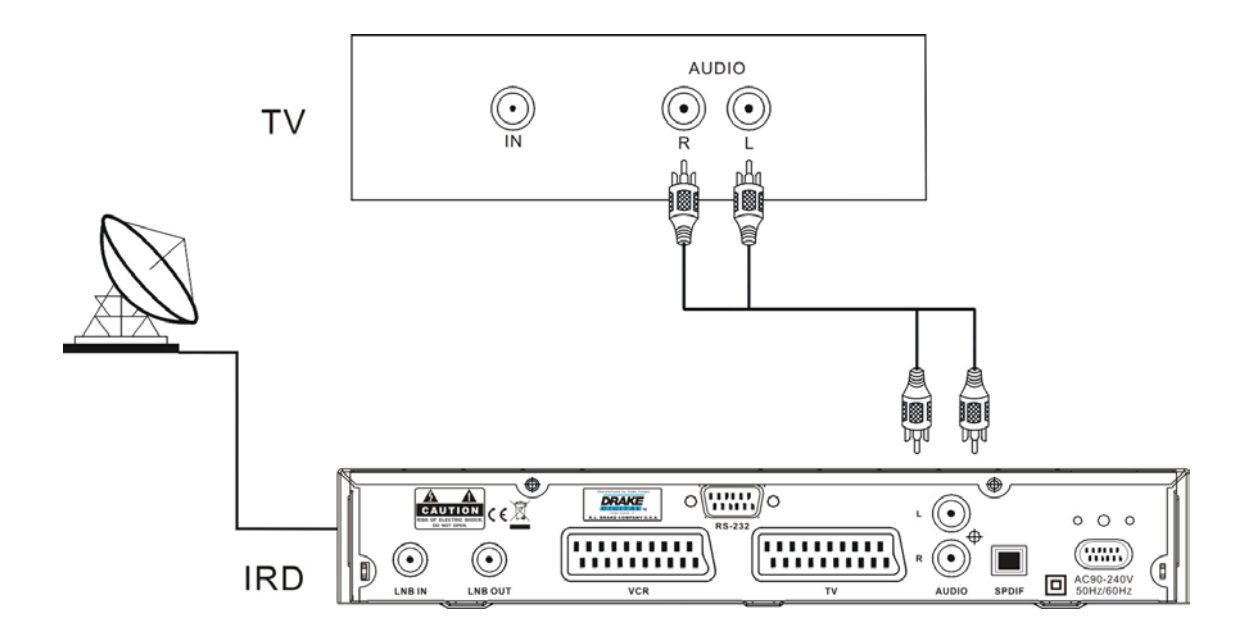

### **2.4 Connexion à un autre récepteur satellite**

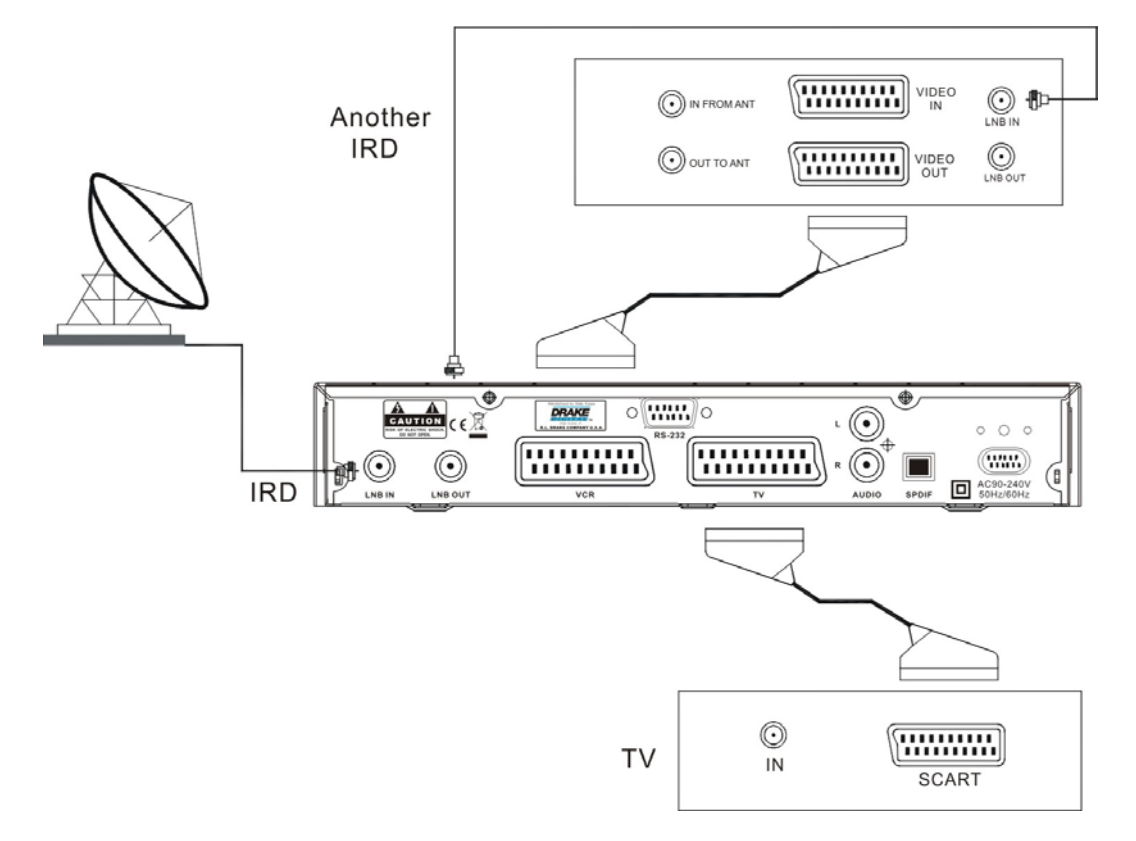

# **2.5. Connexion à l'Amplificateur Numérique**

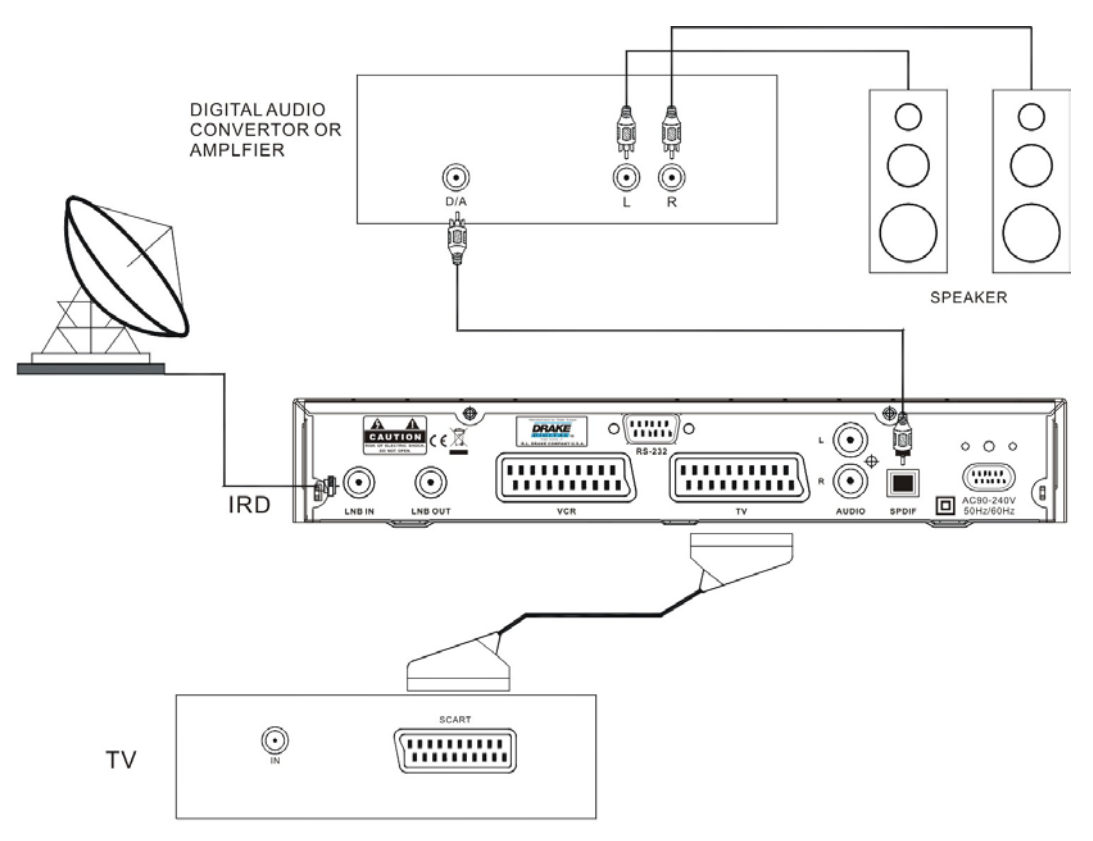

# **3. Menu Général**

Une fois que vous avez connecté tous les câbles de votre récepteur satellite, vous accéderez au menu suivant.

Ce menu contient 5 rubriques.

- Gestion canal
- Guide des Programmes
- Heure
- Menu d'Installation
- Information du récepteur

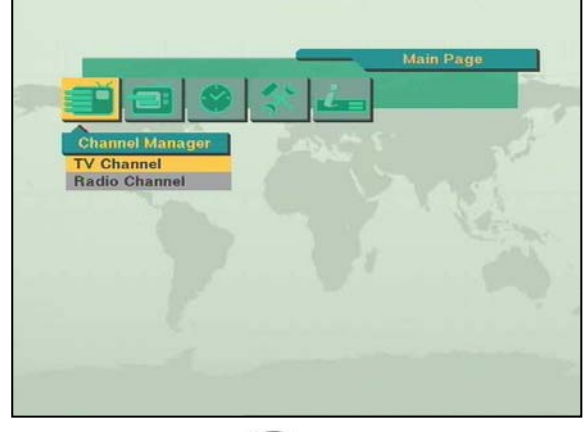

Durant l'installation la touche **OK** confirme la sélection et la touche **(1)** montre la boîte de la liste effacée. Vous pouvez également utiliser les touches numériques de la télécommande pour introduire une valeur numérique.

Utiliser PR+, PR- pour passer d'une ligne à une autre ligne. Utiliser les touches  $\bar{\triangle}$   $\stackrel{+}{\triangle}$  pour vous déplacer du menu au sous menu et de droite à gauche ou vice versa.

Pour sortir du système menu à n'importe quel moment, appuyer sur **EXIT** de la télécommande.

# **4. Menu d'Installation**

Ce menu contient 5 sous-menus tels que montrés ci-dessous.

- Installation Antenne
- Recherche chaîne
- Installation du Système
- Verrouillage Parental
- Réinitialisation complète

#### **4.1 Installation Antenne –**

#### **1) DiSEqC 1.2 (antenne motorisée)**

- 1. **Antenne** : Vous pouvez sélectionner un maximum de 16 antennes.
- 2. **Type** : Sélectionner votre type d'antenne des DiSEqC1.2
- 3. **Satellite** : Sélectionner le satellite que vous désirez.
- 4. **LNB Type** : Sélectionner votre type d'LNB. Si vous avez l'LNB universel, sélectionner Univ.
- 5. **LNB Freq**. : Introduire la fréquence appropriée correspondant à votre LNB en utilisant les touches numériques de la télécommande ou utiliser le clavier qui apparaît en appuyant sur la touche **OK**.

Si vous avez un LNB avec une double tëte, introduire la valeur aappropriée dans la boïte de valeur.

- 6. **Commutateur (22KHz Tone, DiSEqC)** : Complétez les champs en fonction de votre installation.
- 7. **Contrôle bande C/Ku** : Vous pouvez sélectionner le contrôle de bande C/Ku en sélectionnant le type de commutateur.

#### *4.1.1 Limites Est-Ouest*

En sélectionnant la touche **Limit Setup**, le menu **Limit Setup** apparaîtra. En appuyant sur **E** de la télécommande de manière continue, vous vous déplacerez jusqu'au point le plus á l'Est. Appuyez sur la touche **OK** de la télécommande. Le message «Etes-vous sûr de vouloir programmer la limite Est du moteur DiSEqC?" s'affiche pour votre confirmation. Sélectionner **OK de la** télécommande pour

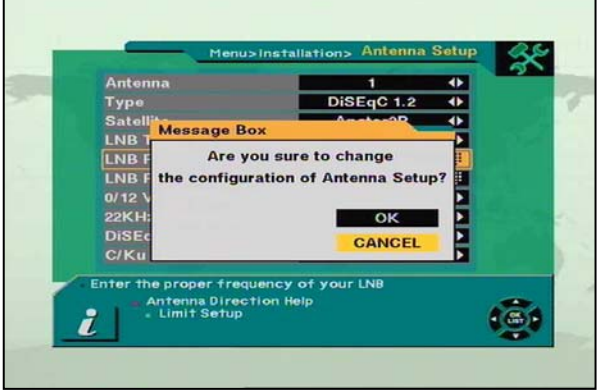

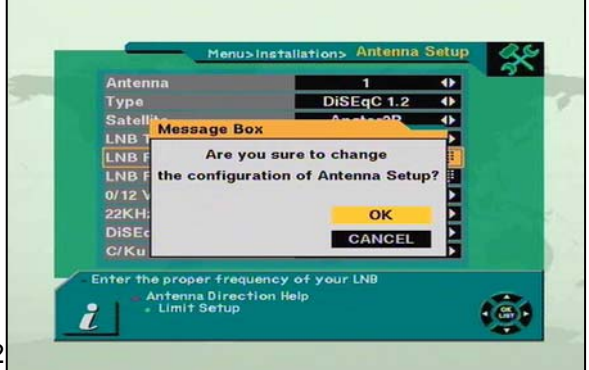

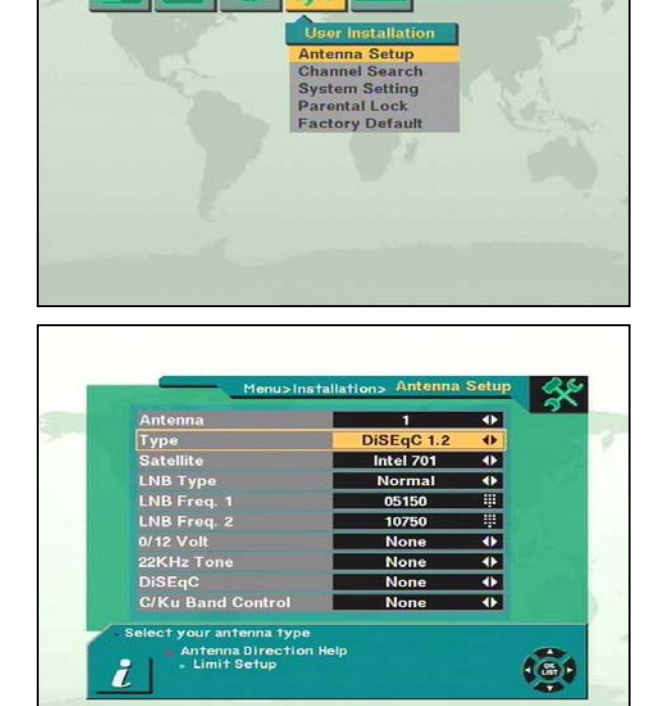

confirmer la limite Est.

Pour configurer la limite Ouest, suivez les même pas que pour la limite Est.

#### *4.1.2 Réajuster la limite DiSEqC*

Si vous souhaitez réinitialiser la limite Est ou la limite Ouest, sélectionner Réinitialiser DiSEqC et appuyez sur la touche OK.

Le message«Voulez-vous réinitialiser la limite DiSEqC du Positionneur » va apparaître. Appuyez sur OK.

Appuyez sur la touche EXIT pour terminer l'installation de l'antenne.

Le message "Êtes-vous sûr de de vouloir changer la configuration de l'installation de l'Antenne ?" apparaîtra. Choississez la touche **OK** sur l'écran et attendre que la donnée soit sauvée.

#### **4.2 Installation Antenne – 2) Fixe**

- 1. **Antenne** : Vous pouvez choisir jusqu'á 16 antennes.
- 2. **Type** : Sélectionner Fixe.
- 3. **Satellite** : Sélectionner le satellite que vous désirez.
- 4. **Alimentation LNB**: Sélectionner votre type d'LNB. Si vous possédez un LNB universal LNB, sélectionner Univ.
- 5. **LNB Freq**. : Introduire la fréquence LNB appropriée se référant á votre LNB, en utilisant les touches numériques de la télécommande. Si vous avez un LNB double tête, introduire la valeur appropriée dans la boîte de valeur.
- 6. **Commutateur (0/12 Volt, 22KHz Tone, DiSEqC)**: Complétez les champs en fonction de votre installation.
- 7. **C/Ku bande de contrôle** : Vous pouvez choisir le contrôle de bande C/Ku en sélectionnant de type de commutateur. Appuyez sur la touche EXIT pour terminer l'installation de l'antenne. Le message « Etes-vous sûr de vouloir modifier la<br>configuration de l'antenne» va s'affiché. configuration de l'antenne» va s'affiché. Sélectionnez OK et patientez afin que votre configuration soit sauvegardée.

#### **4.3 Recherche Canaux – 1) DisEqC 1.2 (antenne motorisée)**

- 1. **Antenne**: Sélectionnez le numéro de votre antenne.
- 2. **Satellite**: Sélectionnez le satellite désiré en utilisant les touches  $\overline{\triangle}$   $\stackrel{*}{\triangle}$ . Appuyez sur la touche **OK** pour que la liste de satellites s'affiche. L'information du satellite sélectionné s'affiche sur la partie droite de l'écran.

*Mode Éditer*: Si vous souhaitez modifier certaines données préprogrammées comme Fréquence, Symbol, Polarisation et 22 KHz, appuyez sur Mode

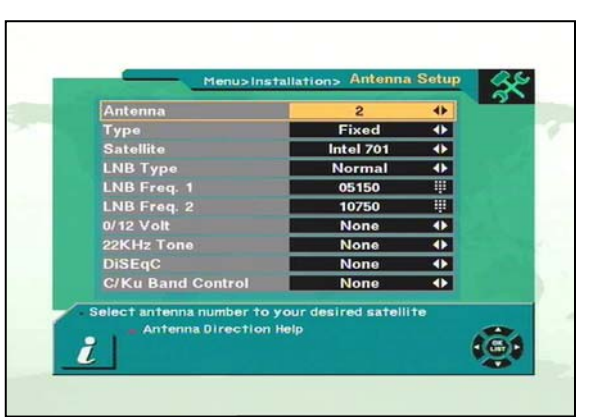

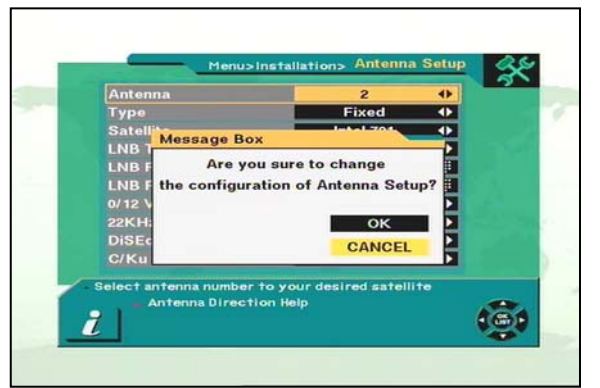

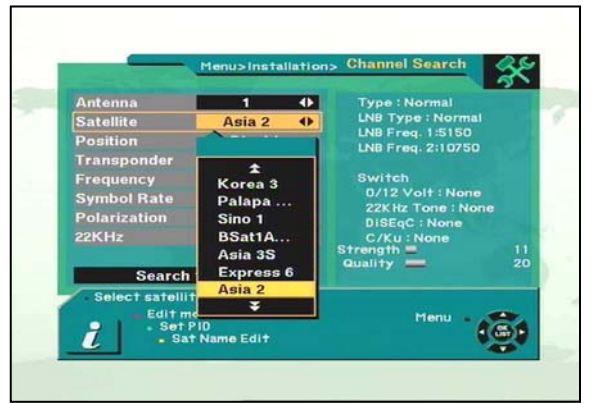

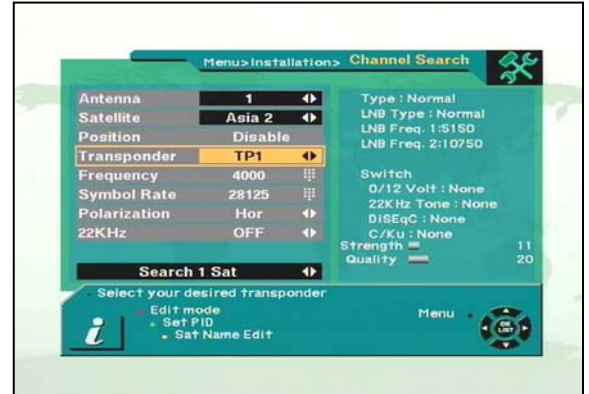

Editer (touche rouge de la télécommande).

3. **Position** : Aprés avoir sélectionné un satellite, veuillez sélectionner le boutton de la position et appuyez ensuite en continu sur la touche **E** ou **O** de la télécommande jusqu'á ce que le satellite sélectionné soit verrouillé. Si le satellite a bien été verrouillé la couleur de la barre du signal deviendra jaune.

En appuyant sur la touche **OK** de la télécommande, le message "Êtes-vous sûr de vouloir sauvegarder la valeur de la position actuelle?" apparaîtra.

- 4. **Transpondeur** : Sélectionnez le transpondeur désirére, en utilisant  $\bar{a}$ , Appuyez sur la touche **OK** et une boîte avec une sous liste apparaîtra qui vous permettra également de sélectionner le transpondeur désiré.
- 5. **Fréquence & Symbôle Rate**: Êditer la Fréquence et Symbôle Rate.
- 6. **Polarization** : Sélectionnez Hor ou Ver.
- 7. **22KHz** : Sélectionnez ON ou OFF
- 8. **Recherche 1 Sat** : Vous permet de chercher les chaînes en utilisant les touches circulaires.
- **Recherche 1 SAT**: Recherche les chaînes pour un satellite, qui a été sélectionné de la colomne des Satellites.
- **Recherche TP**: Recherche les chaînes dans un TP, qui a été sélectionné de la colomne TP.
- **Recherche réseau**: Recherche autour d'une fréquence.
- **Recherche tous les SAT**: Recherche toutes les chaînes de tous les satellites.

Votre récepteur satellite recherche automatiquement les canaux pour la TV et la Radio. Pendant cette procédure, la liste des canaux trouvés s'affiche dans une fenêtre. Une fois la recherche des chaînes terminée, le cursseur se placera sur **COMPLET** automatiquement et vous pourrez appuyer sur **OK**.

9. **Régler PID** : Si vous désirez régler le PID (Packet Identifier) manuellement, sélectionner TP dans la "Page de recherche de chaîne" et appuyer sur la touche MENU de la télécommande pour qu'apparaisse la boîte de dialogue.

Sélectionner ensuite REGLER PID et appuyer sur **OK**. Le menu pour régler le PID apparaîtra. Introduire la valeur correcte et valider en appuyant sur **OK**.

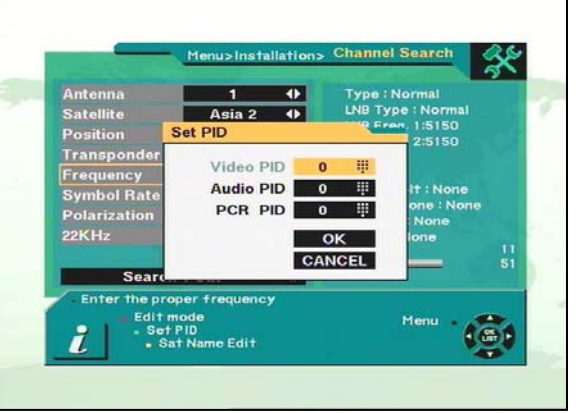

 $\overline{\mathbf{r}}$ ntel 701  $\bullet$ **Stop** Message Box Would you like to set the value of current position? **VES NO** Search 1 Sat  $\bullet$ id like to s Edit mode<br>- Set PID<br>- Sat Name Edit

u>Installatio **Channel Search Satellite Search** DW<sub>6</sub><br>DW<sub>9</sub> 16.<br>17.<br>18.<br>19. 3. RAI Internati 4. TVE **RDP ANTE...**  $5. TV5 - A$ sia **RDP ESPE...** 6. RTPi  $20.$ **YLESAT2** 1.Asia 2 TP 4/42 3706Mhz 4420Ksps  $Scanning$  $9%$ Strength **Land** Searching  $74$ **Quality** 44 Evit  $2$  and  $4$ e Edit

- 10. **Editer le nom du SAT**: vous pouvez Changer le nom du satellite. Pour cela, appuyez sur la touche Editer Nom du SAT (touche jaune de votre télécommande). Une fenêtre apparaît . Utiliser les touches circulaires de la télécommande pour éditer le nom du satellite.
- 11. **Supprimer TP** : Si vous souhaitez supprimer un transpondeur, sélectionnez le transpondeur que vous souhaitez supprimer puis appuyez sur la touche **MENU** de la télécommande. Une nouvelle fenêtre apparaît, dans laquelle vous pouvez choisir l'item

**Supprimer TP**. Cliquez sur **OK**. Une boîte de dialogue va alors s'ouvrir pour vous demandez de confirmer votre choix.

12. **Re-Sync** : Si le réglage de l'emplacement des satellites programmés devient invalide pour une raison ou une autre, vous pouvez réaligner l'ensemble des positions des satellites une fois que vous avez ajusté l'emplacement d'un d'entre eux.

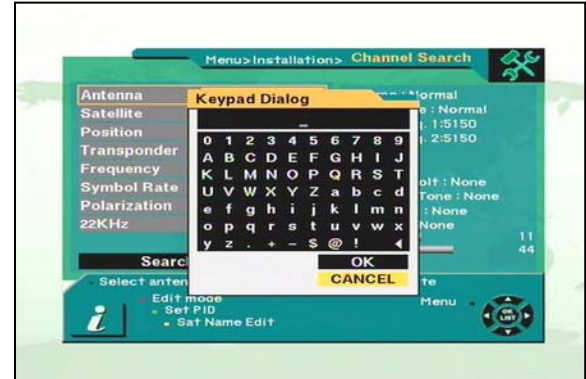

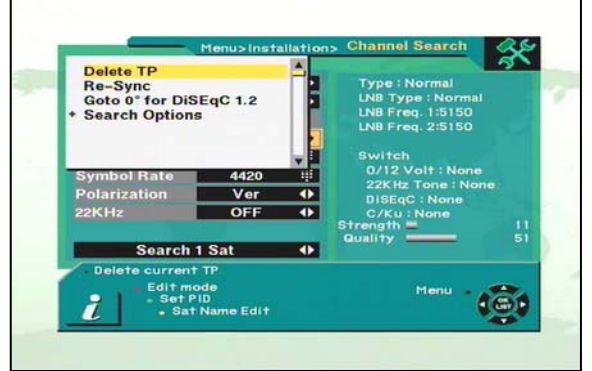

- 13. **Aller á 0º pour DiSEqC 1.2** : Lorsque vous installez le moteur de l'antenne DiSEqC 1.2, vous pouvez choisir cette fonction pour déplacer le centre de l'antenne à 0.
- 14. **Options de recherche** : le récepteur satellite vous permet de rechercher des canaux avec différentes options citées ci-dessous.
- **FTA Only**
- Pas recherché seulement TP
- Tri par cryptage

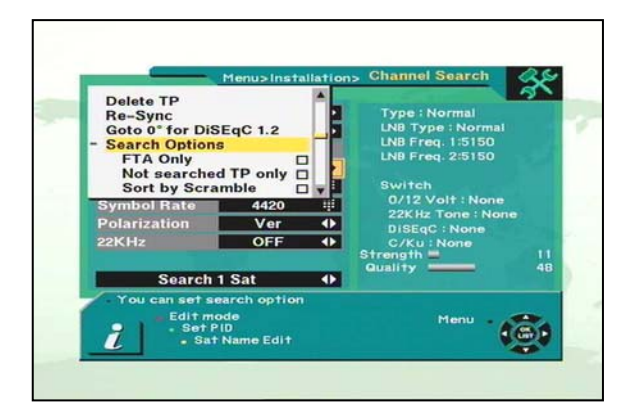

Si vous sélectionner **Trier les Cryptées**, le récepteur fera un tri des chaînes cryptées automatiquement.

Si vous sélectionner **Pas recherché seulement TP**, le Récepteur Satellite recherche les chaînes dans le TP qui n'ai pas été recherché.

#### **4.4 Recherche canaux – 2) Fixe**

- 1. **Antenne** : Sélectionnez le numéro de votre antenne.
- 2. **Satellite** : Sélectionnez le satellite désiré en utlisant les touches circulaires. Appuyer sur la touche **OK** pour que la liste de satellites s'affiche.

L'information du satellite sélectionné s'affiche sur la partie droite de la page.

*Mode Editer:* Si vous souhaitez modifier certaines données préprogrammées comme Fréquence, Symbol, Polarisation et 22 KHz, appuyez sur Mode

Editer (touche rouge de la télécommande).

Réferez-vous au chapitre 4.3, points 4 à 14 pour le descriptif des autres options.

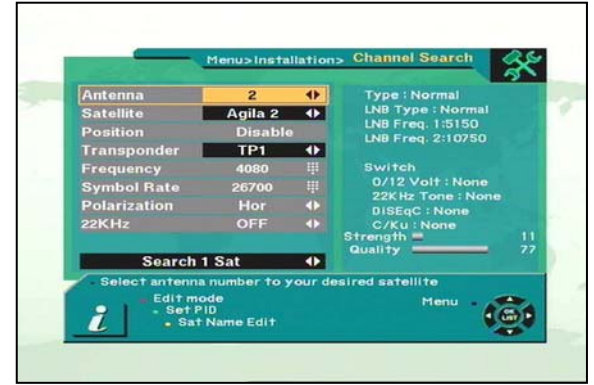

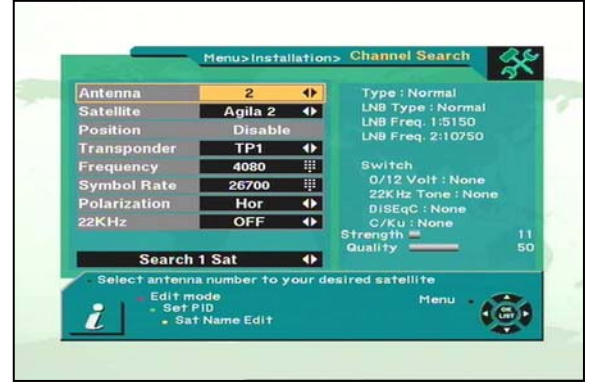

#### **4.5 Installation du système**

Le menu **Installation du système** vous permet de paramétrer votre récepteur satellite en fonction de vos préférences et de

- votre installation générale.
- 1. **Langue du système** : Pour choisir la langue désirée pour l'affichage des messages et installation générale.
- 2. **Langue audio** : Choisissez la langue qui sera sélectionnée en priorité quand vous afficherez une chaîne.
- 3. **Alimentation LNB**: Si votre récepteur satellite est relié directement à votre LNB, sélectionnez **ON**. Si par contre votre récepteur satellite est connecté à un autre récepteur, et que cet autre récepteur est relié á votre LNB, sélectionnez **OFF**.
- 4. **Format de l'écran :** Si votre télévision supporte le 16:9 et que le canal que vous avez choisi diffuse en 16:9, choisissez Screen Format 16.9.
- 5. **Sortie video** : si votre sortie SCART support le RGB, choisissez RGB. Si cela n'est pas le cas, choisissez CVBS.
- 6. **Type TV**: Choisissez en fonction de votre télévision.
- 7. **Affichage Barre Info** : Vous ouvez ajuster le temps d'intervale d'affichage de la barre

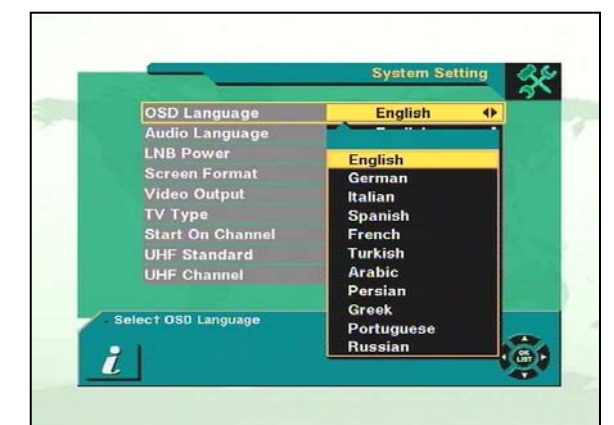

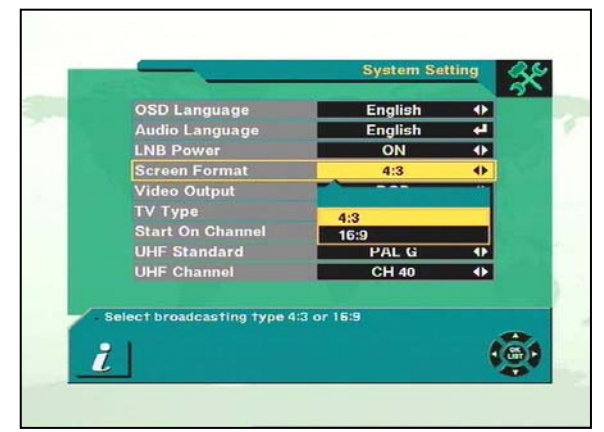

d'information de 2 secondes a 12 secondes. La valeur par défault est 6 secondes.

8. **Allumer sur la chaîne :** En cliquant sur la touche **OK**, la liste des chaînes disponibles s'affiche. Vous pouvez sélectionner au sein de cette liste une chaîne, qui sera la chaîne par défaut qui s'affichera lorsque vous allumerez votre récepteur satellite.

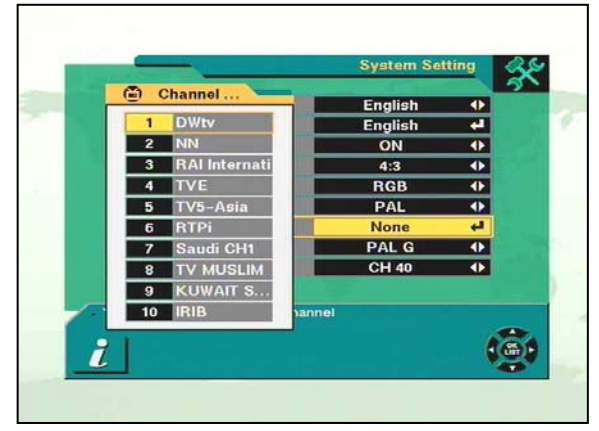

#### **4.6 Verrouillage Parental**

.

Cette fonction vous permet d'ajouter un mot de passe à certaines chaînes et ainsi d'en interdire l'accès.

Vous pouvez également protéger vos paramètres d'installation en utilisant le menu **Verrouillage des menus** 

- Comment changer le mot de passe
- 1. Tapez le môt de passe actuel.
- 2. Sélectionnez **ON** pour le verrouillage parental
- 3. Tapez le nouveau mot de passe.
- 4. Confirmer le nouveau môt de passe en le tapant une seconde fois.

*Note*: Le môt de passe par défaut est 0000.

*Attention*: Une fois que vous avez changé le môt de passe, conservez-le en sûreté.

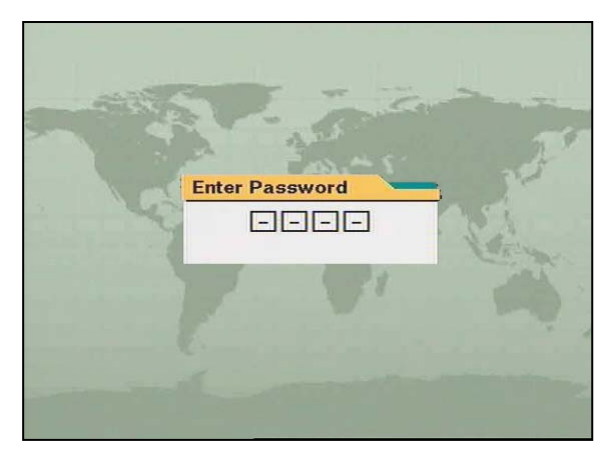

- Comment utiliser le verrouillage Parental
- 1. Pour activer le Verrouillage parental, allez dans le menu Gestion canal
- 2. Appuyez sur la touche Verrouillage de la télécommande (touche bleue)
- 3. Sélectionnez la chaîne que vous souhaitez verrouiller Le symbole.
- 4. Appuyez sur OK. Le symbôle  $\bigcirc$ s'affiche.
- Comment utiliser le Verrouillage de l'installation
- 1. Tapez le môt de passe actuel.
- 2. Selectionnez **ON** pour le verrouillage de l'installation.
- 3. Confirmer votre nouveau mot de passe en introduisant le môt de passe une seconde fois.
- 4. Sortez du menu.
- 5. Select any menu and press **OK** on the RCU
- 6. Then the **Enter Password** box will be displayed.
- 7. Dorénavant, vous devrez taper votre mot de passe pour accéder aux menus Gestion canal et Menu d'installation

*Note*: Le môt de passe par défault est 0000

*Attention*: Ne pas oublier le môt de passe.

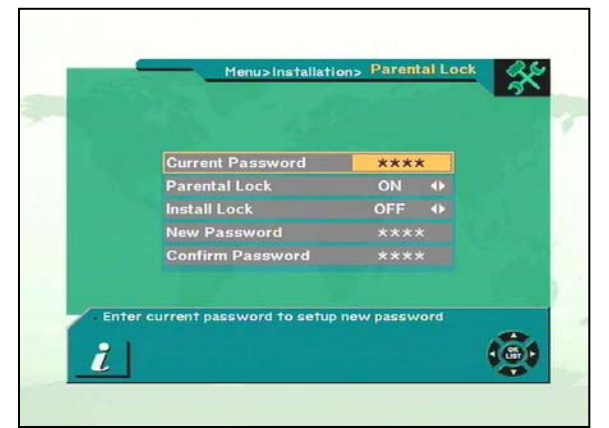

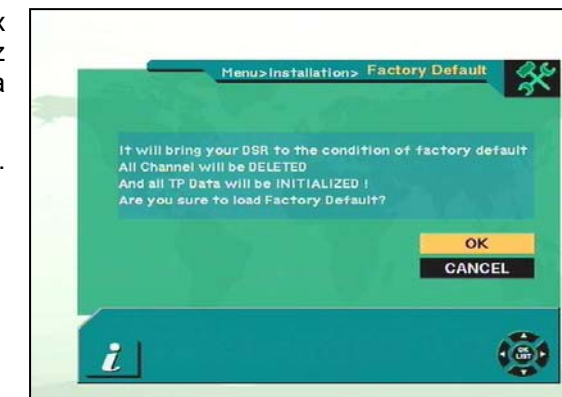

#### **4.7 Réinitialisation complète**

Si vous désirez faire revenir votre récepteur aux<br>parametres d'usine, sélectionnez parametres d'usine, sélectionnez Réinitialisation complète et appuyer sur la touche **OK**.

Un message d'avertissement va apparaître. Pour confirmer, appuyer sur **OK**.

*Attention* : en validant le retour aux paramètres d'usine, vous allez perdre toutes les données et les informations que vous avez installées sur votre récepteur satellite.

## **5. Fonctionnement général**

Ce chapitre vous décrit le fonctionnement de votre récepteur satellite lorsque vous regardez la télévision ou écoutez la radio.

Lorsque vous regardez une chaîne, vous pouvez afficher des informations complémentaires sur le bas de l'écran en appuyant sur la touche **INFO** de la télécommande.

#### **5.1 Sélectionner une Chaîne**

Pour sélectionner une chaîne, vous pouvez utiliser les touches **CH** présentes sur la face avant de votre récepteur satellite, ou les touches **PR+, PR-** de la télécommande, soit directement aves les otuches numériques. De plus, votre récepteur satellite offre des possibilités de passage d'une chaîne à une autre plus évoluées.

Lorsque vous regardez une chaîne, appuyez sur la touche **OK** de votre télécommande. Une liste de chaînes apparaît sur Ia droite de l'écran. Pour faire disparaître cette liste, appuyer sur la touche **EXIT**.

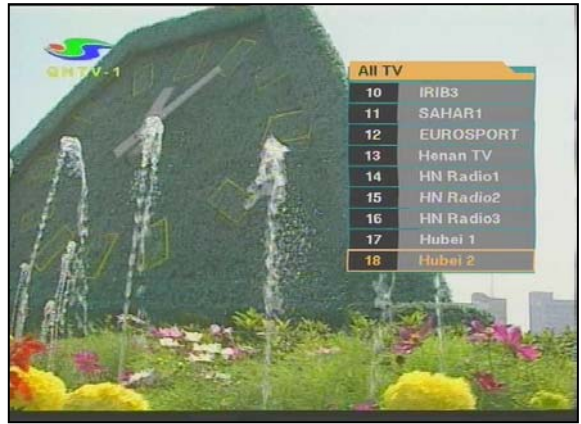

Pour sélectionner une chaîne au sein de la liste, déplacez-vous avec les touches et cliquez sur **OK**  pour que la chaîne sélectionnée s'affiche.

Si vous utilisez les touches  $\Delta \Sigma$  de la télécommande, la liste des chaînes va défiler page par page.

#### **5.2 Chaîne précédente**

Lorsque vous regardez une chaîne, vous pouvez revenir à celle que vous regardiez précédemment en appuyant sur le bouton **PR**.

#### **5.3 Mode TV & Radio**

Lorsque vous regardez une télévision, appuyez sur le bouton **TV/RADIO** pour passer en mode Radio, et inversement.

#### **5.4 Mode TV & VCR**

Le bouton TV/AV vous permet de passer du mode satellite au mode TV ou Magnétoscope.

Appuyer une fois sur la touche TV/AV pour passer en mode TV..

Appuyer deux fois pour passer en mode Magnétoscope (indiqué comme VCR sur l'écran en face avant de votre récepteur.

Appuyer trois fois pour revenir au mode satellite.

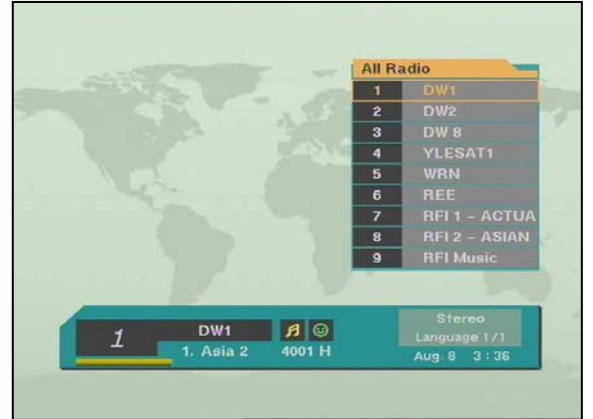

#### **5.5 Information chaîne**

A chaque changement de chaîne, vous recevez les informations sur la nouvelle chaîne en cours en quelques secondes.

Vous pouvez consulter ces informations à n'importe quel moment en appuyant sur la touche **INFO**.

*Note*: L'information s'affichera pendant 6 secondes par défault et disparaîtra. Vous pouvez ajuster le temps d'affichage de 2 á 12 seconds.

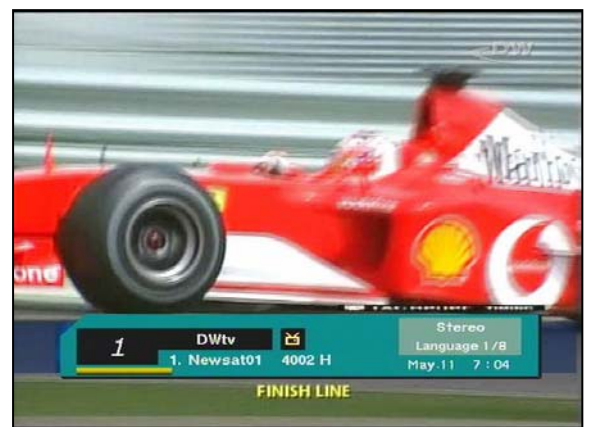

#### **5.6 Contrôle du volume**

#### 1. Contrôle volume

Pour augmenter ou diminuer le son, utilisez les touches VOL <> de la face avant de votre récepteur ou cetlles de la télécommande,

*Note*: votre récepteur satellite possède 18 niveaux de volume qui peuvent être aussi contrôlés par votre télévision.

#### 2. Muet

Pour couper le son appuyez sur la touche  $\mathbb{X}$  de la télécommande. Pour réactiver le son, appuyez á nouveau sur cette touche.

1. Contrôles Audio<br>Appuver sur la touche  $\Pi^{\mathbf{k}}_{\mathbf{k}}$ plusieurs fois pour sélectionner l'un des trois règlages audio possibles (Gauche, Droite ou stéreo).

Le réglage audio choisi sera affiché dans les informations sur la chaîne.

#### 2. Sélection de la langue

Appuyez sur le bouton **AUDIO** (touche rouge) plusieurs fois pour sélectionner la langue voulue. Les langues possibles dépendent du signal audio transmis par l'émetteur de la chaîne.

#### **5.7 Position**

Si vous souhaitez affiner le réglage de votre parabole, appuyez sur la touche **POSITION** et la position actuelle apparaîtra. Appuyez sur les touches **E** ou **O** de la télécommande pour ajuster, et **+** ou **–** pour ajuster le règlage.

Vous pouvez également utiliser cette fonction pour une recherche manuelle au lieu d'automatique.

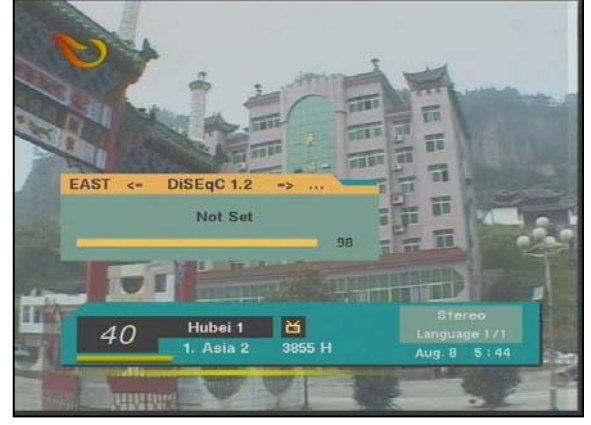

#### **5.8 Sat**

Si vous avez programmé plusieurs satellites, et que vous souhaitez accéder aux chaînes de l'un d'entre eux, appuyez sur la touche SAT de votre télécommande. La liste des satellites programmés apparaît.

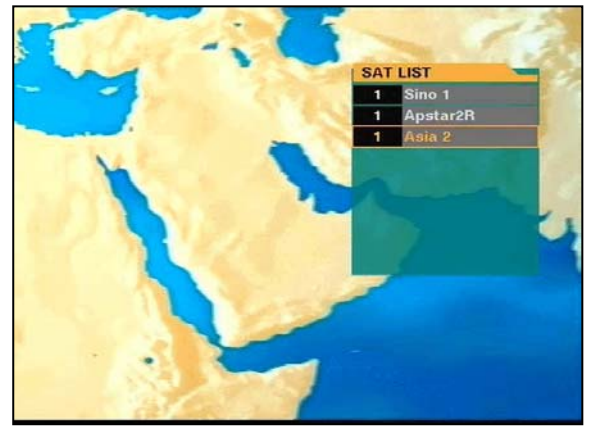

Sélectionner alors le satellite de votre choix et cliquez sur la touche OK ; la liste des chaînes correspondant à ce satellite s'affiche.

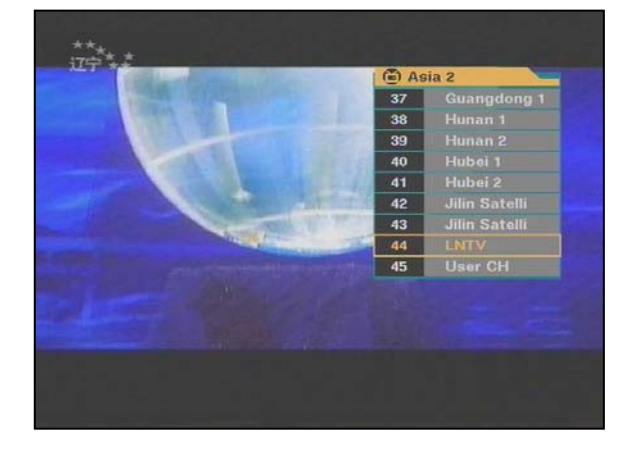

#### **5.9 Liste des Favoris**

Pour afficher la liste de vos favoris, appuyez sur la touche **FAV** de votre télécommande. En appuyant plusieurs fois sur cette touche, vous passerez d'une liste à une autre.

La méthode pour créer des listes de favoris est expliquée page 25.

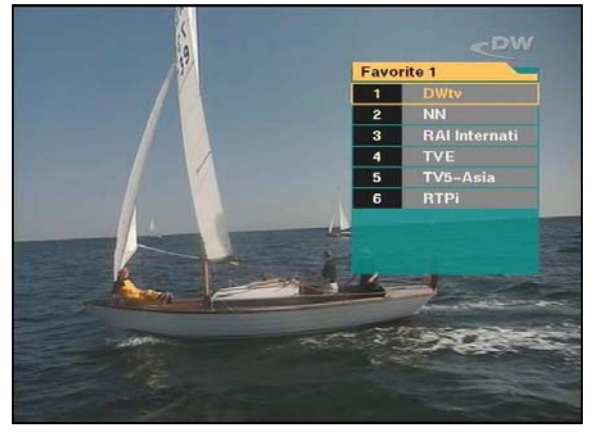

# **6. Gestion des chaînes**

Votre récepteur satellite possède un menu de gestion des chaînes très évolué, simple et rapide d'utilisation.

#### **6.1 Gestion Chaîne**

Gestion canal permet de gérer les chaînes de TV et de radio.

*Note*: Le mode d'emploi du menu Gestion canal est le même pour la télévision et pour la radio. C'est pourquoi nous ne traiterons que la partie télévision.

Sur la partie gauche de l'écran, vous pouvez voir la liste des chaînes. Sur la partie droite s'affiche la télévision sélectionnée. Sous cette image de la chaîne en cours, vous retrouvez les

**TV Channel**<br>Radio Channel

principales informations sur cette chaîne. Lorsque vous passez d'une chaîne à une autre au sein de la liste de gauche, l'image de droite s'actualise en fonction.

Le menu Gestion canal contient 4 sous-menus principaux, auxquels vous pouvez accéder grâce aux touches de couleur de votre télécommande :

- **1. Menu Supprimer (Touche rouge)**
- **2. Menu Favori (Touche verte)**
- **3. Menu déplacer (Touche jaune)**
- **4. Menu Verrouiller (Touche bleue)**

En appuyant sur la touche **MENU** de votre télécommande, un nouveau menu s'affiche. Vous accéder à 3 nouvelles fonctionnalités

- **1. Renommer la liste de favoris**
- **2. Renommer le canal**
- **3. Trier**

#### **6.2 Chaîne Favorite**

Lorsque vous entrez dans le menu Canal TV, vous entrez par défaut dans le menu Favori, dans la liste comme favori 1.

Sélectionnez une chaîne que vous souhaitez ajouter à vos favoris et appuyer sur la touche **OK**. Le symbole  $\bullet\bullet\bullet$  va apparaître à côté de la chaîne que vous avez sélectionnée.

Si vous souhaitez enlever cette chaîne de votre liste de favoris, cliquez à nouveau sur **OK**. Le symbole  $\bigoplus$  va disparaître

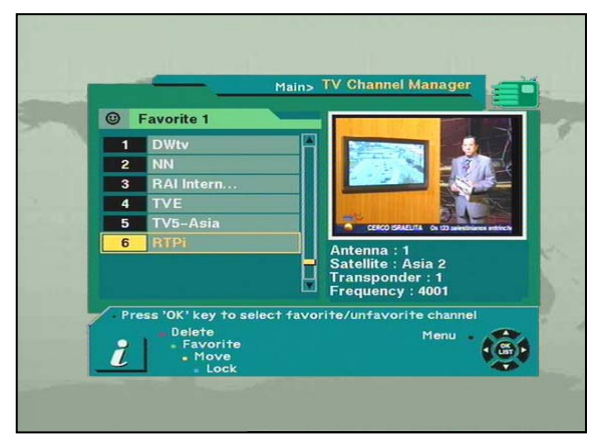

Après avoir sélectionné les chaînes composant vos listes de favoris, appuyez deux fois sur la touche **EXIT** afin de sauvegarder ces données. En appuyant sur la touche **FAV** á plusieurs reprises lorsque vous regardez une chaîne de télévision vous pourrez faire apparaître vos listes de Favoris.

• **Représente une chaîne cryptée** 

- **Comment créer une liste de favoris**
- 1. Lorsque vous entrez dans le menu Gestion canal, la liste Favori 1 s'affichera par défaut.
- 2. En appuyant sur la touche verte, une nouvelle liste sera créée, et s'appellera par défaut Favori 2.

- **Comment modifier le nom d'une liste de favoris**
- 1. Dans le menu Favori, appuyez sur la touche **MENU**. Un nouveau menu va apparaître sur l'écran.
- 2. Sélectionner alors "**Renommer la liste de favoris**" .
- 3. Vous pouvez tapez le nouveau nom de votre liste de favoris.

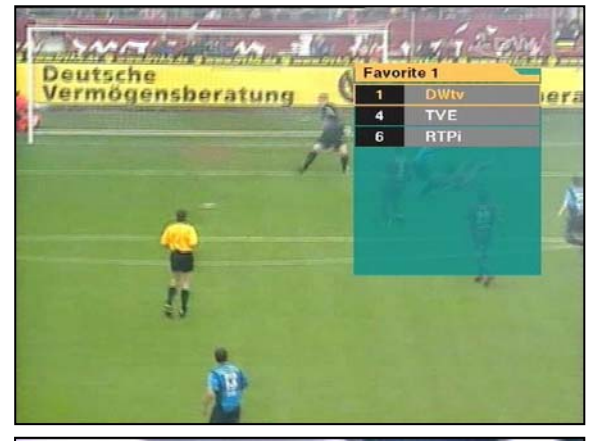

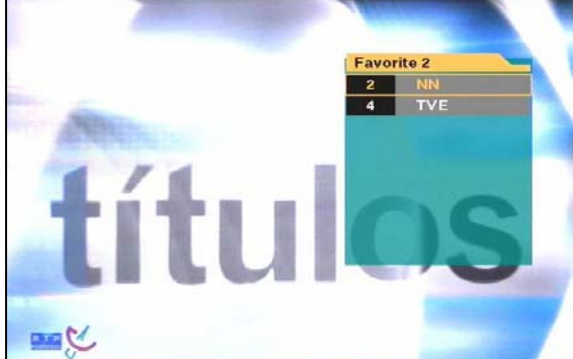

**EDICADA ÀS CRIANÇAS** 

#### **6.3 Déplacer une chaîne**

Dans le menu Gestion chaîne, appuyez sur le bouton jaune de la télécommande. Vous passez en mode Déplacer. Sélectionnez une chaîne en appuyant sur la touche **OK**, puis déplacez le curser à l'endroit où vous souhaitez déplacer cette chaîne et cliquez à nouveau sur **OK**. Votre chaîne a été déplacée, et le numéro de la chaîne a été modifié en conséquence.

Vérifiez si le numéro a bien été changé dans la liste de chaîne.

#### **6.4 Verrouiller une chaîne**

Dans le menu Gestion chaîne, appuyez sur le bouton bleu de la télécommande. Vous accédez au menu Verrouiller. Sélectionnez la chane que vous souhaitez verrouiller et appuyez sur la touche **OK**. Cette touche de verrouillage vous permet de verrouiller la chaîne.

*Note:* Pour que cette fonction soit activée, vous devez dans le menu Installation / Verrouillage parental activer le Verrouillage Parental.

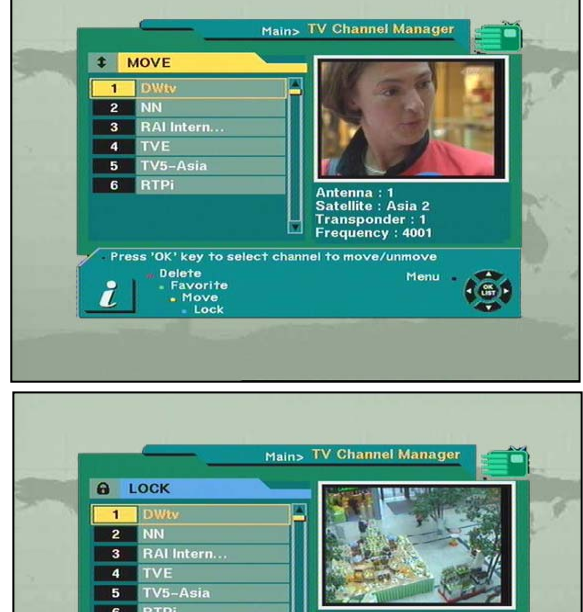

 $\sqrt{m}$ 

#### **6.5 Renommer une chaîne**

Dans le menu Gestion chaîne, appuyez sur la touche **MENU** et sélectionnez **Renommer une chaîne.** 

Cette fonction vous permet de renommer une chaîne. Sélectionnez la chaîne que vous souhaitez renommer et cliquez sur **OK**. Une boîte de dialogue apparaît, dans laquelle vous pouvez taper le nouveau nom.

Vérifier que le nom de la chaîne a bien été changé.

#### **6.6 Supprimer une chaîne**

Dans le menu Gestion chaîne, appuyez sur la touche rouge de votre télécommande. Vous entrez dans le mode Supprimer. Si vous appuyez plusieurs fois sur la touche Supprimer (touche rouge), vous passerez alternativement sur les menus Supprimer TP > Supprimer satellite > Tout supprimer > Supprimer chaîne.

Ce menu Supprimer vous permet de supprimer une chaîne définitivement. Tout d'abord, sélectionnez les chaînes que vous souhaitez supprimer, en cliquant sur **OK.** Le symbole **X** apparaît à côté des chaînes que vous avez sélectionnées, à la place de leur numéro. Si vous appuyez à nouveau sur **OK**, la chaîne sera désélectionnée.

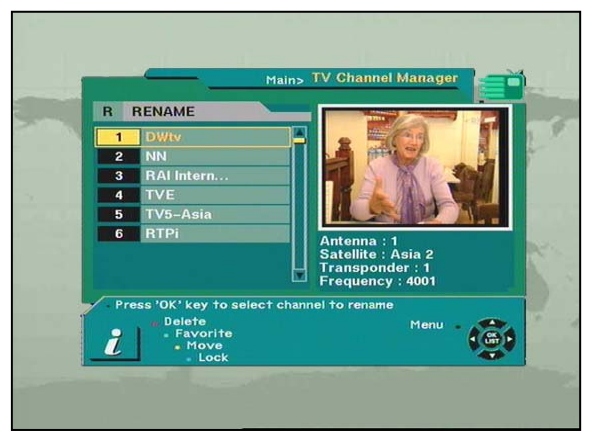

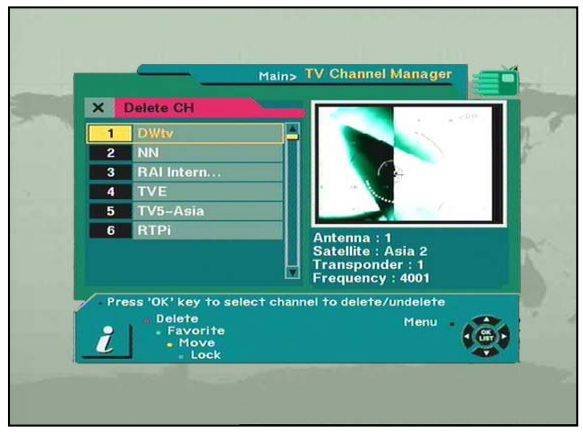

Une fois l'ensemble des chaînes que vous souhaitez supprimer sont sélectionnées, appuyez sur **EXIT**. Un message d'avertissement apparaît. Sélectionnez **OK** pour valider.

Vérifiez que le numéro de la chaîne a été supprimé de la liste des chaînes.

Attention : vous ne pouvez retrouver des chaînes que vous avez supprimées qu'en effectuant une nouvelle recherche.

#### **6.7 Trier les chaînes**

Dans la page Gestion chaîne, appuyez sur la touche **MENU** et sélectionnez la commande **Trier**.

Le menu Trier possède plusieurs sous-menus qui vous permettent d'organiser les chaînes comme vous le souhaitez.

Vous pouvez trier par : Favoris, Verrouillé, Cryptée, noms de satellites, Nom de chaîne et Nom du fournisseur. Il vous suffit de déplacer le cursseur sur la commande que vous souhaitez.

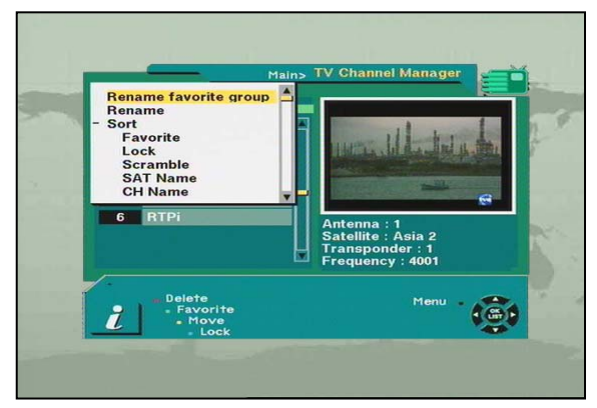

# **7. EPG (Guide des programmes)**

Votre récepteur satellite inclut la fonction de guide des programmes (ou EPG : Electronic Program Guide). Le guide des programmes vous donne accès à différentes informations sur les programmes que vous regardez, tels que le nom de l'émission en cours, de celle à venir… L'information qui s'affiche concerne la chaîne que vous êtes en train de regarder.

Pour accéder au Guide des programmes lorsque vous regardez une chaîne, appuyez sur la touche **EPG** de votre télécommande. Vous pouvez également appuyer sur la touche **MENU** de la télécommande et sélectionner le menu Guide des programmes.Dans la page Guide des programmes, la chaîne que vous regardez s'affiche en haut à gauche. Les informations concernant cette chaîne s'affichent sur la droite. En dessous, la liste complète des chaînes disponibles et de leurs programmes en cours s'affichent.

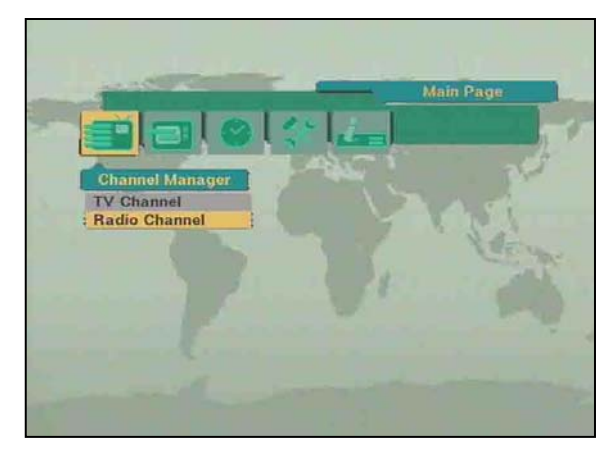

Sélectionnez une chaîne et placez le cursseur

V au-dessus du programme pour lequel vous souhaiteriez obtenir plus d'informations. Si le menu **Détail** apparaît (bouton bleu), c'est que des informations complémentaires sont disponibles;

Si vous souhaitez connaître les informations suivantes ou précédente sur les programmes de la chaîne en cours, utilisez les touches +6:00 (touche jaune) ou –6:00 (touche verte) de la télécommande.

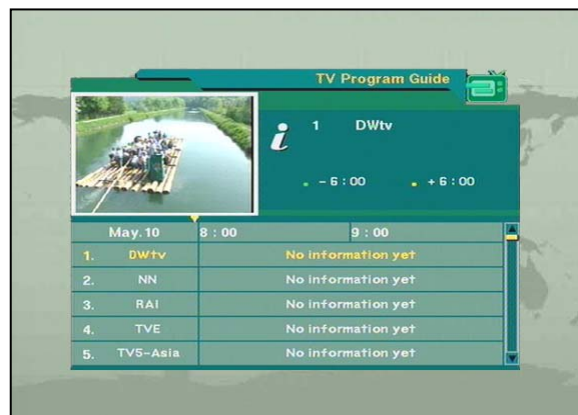

**Note**: le message « Pas d'information actuellement » peut apparaître dans le descriptif des programmes si la chaîne sélectionnée ne transmet pas d'information sur ses programmes.

### **8. Heure**

Ce menu vous permet de régler l'heure de votre récepteur satellite ainsi que de programmer le passage automatique sur certaines émissions en fonction de l'heure..

#### **8.1 Réglage de l'heure**

Le réglage de l'heure se fait normalement de manière automatique par satellite. Si cependant l'heure indiquée n'était pas la bonne, ce menu vous permet d'entrer manuellement l'heure.

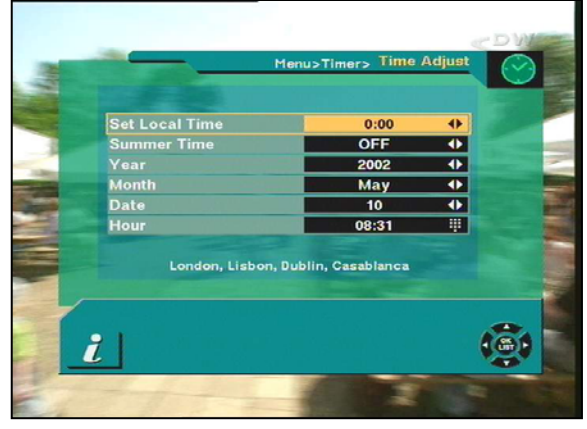

#### **8.2 Programmation**

Le programmateur peut être activé avec l'option "**Turn on time**" et/ou "**Turn Off the time**" .

Il vous permet de programmer les différentes fonctions de la programmation.

Vous pourrez régler le programmateur par jour, hebdomadaire, mensuel ou une seule fois.

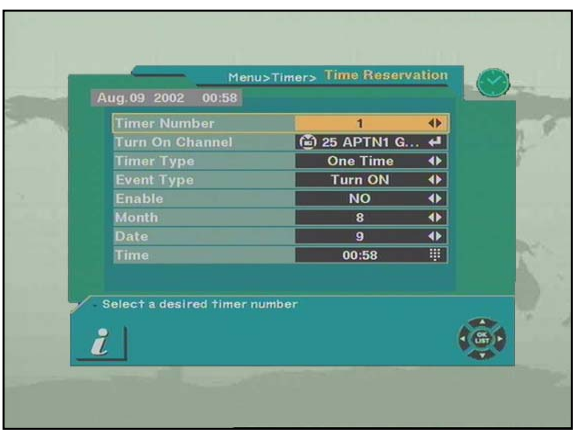

### **9. Aide Direction Antenne**

Si, bien que vous ayez entré des valeurs correctes dans le menu Installation Antenne, vous ne recevez aucun signal satellite, il se peut que votre parabole soit mal positionnée.

Le récepteur satellite vous fournit l'Aide de Direction d'Antenne pour vous permettre de mieux diriger votre antenne vers un satellite.

Choisissez d'abord le nom du satellite souhaité, et ensuite l'emplacement du satellite choisi sera affiché.

Ensuite, entrez la valeur de votre Longitude et de votre Latitude.

Après avoir entré la valeur de votre position, placez votre curseur sur calcul et apppuyez sur la touche **OK.**

Votre récepteur satellite vous indique alors l'information exacte sur l'élévation et l'azimut que vous devez utiliser.

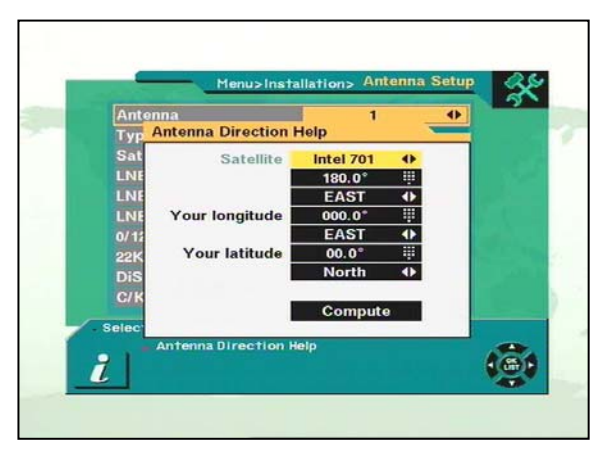

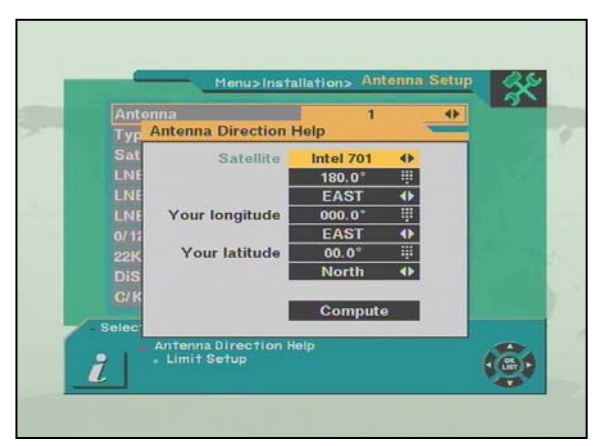

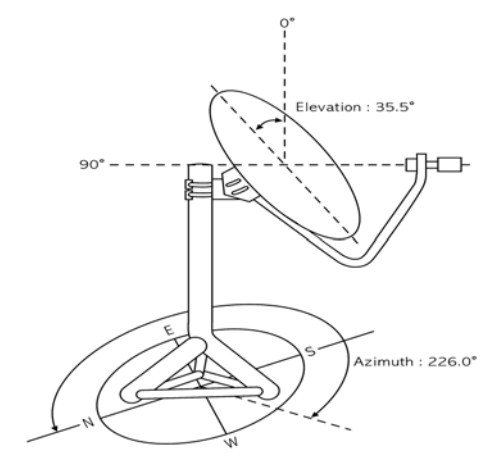

# **10. Commandes sur la face avant**

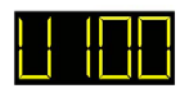

**: PROCEDURE DE CHARGEMENT** 

**: PROCEDURE DE DECHARGEMENT** 

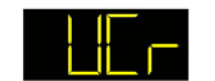

**: MODE MAGNETOSCOPE** 

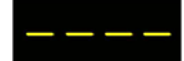

**: LE SYSTEME ATTEND** 

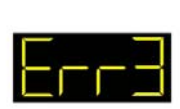

**: ERREUR TRANSMISSION DE DONNEES** 

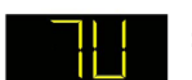

**: MODE TV** 

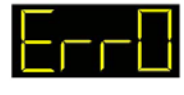

**: ERREUR FLASH ROM** 

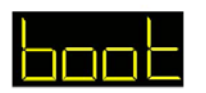

**: LE SYSTEME DEMARRE** 

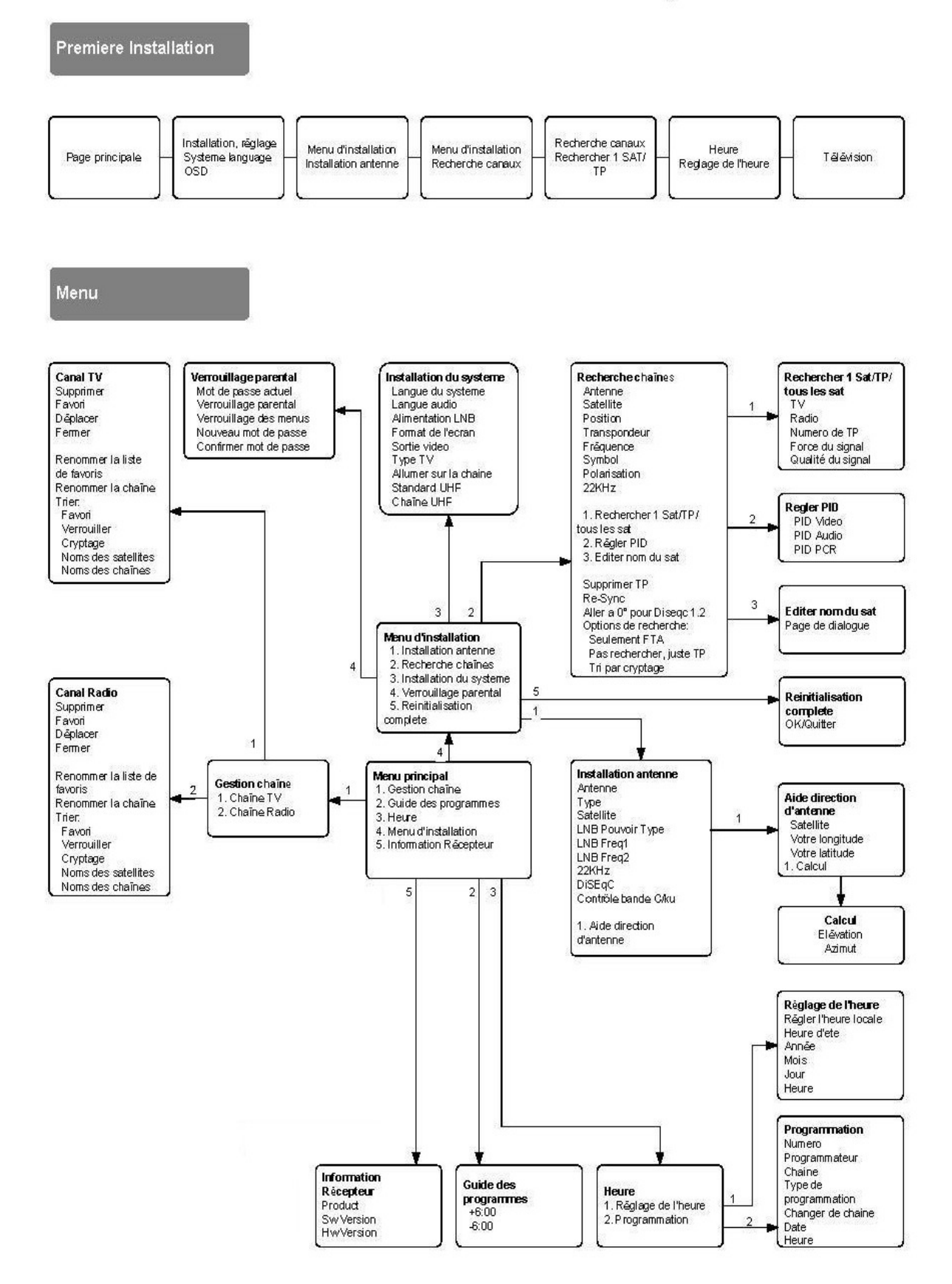

# 11. Architecture du menu de votre récepteur satellite

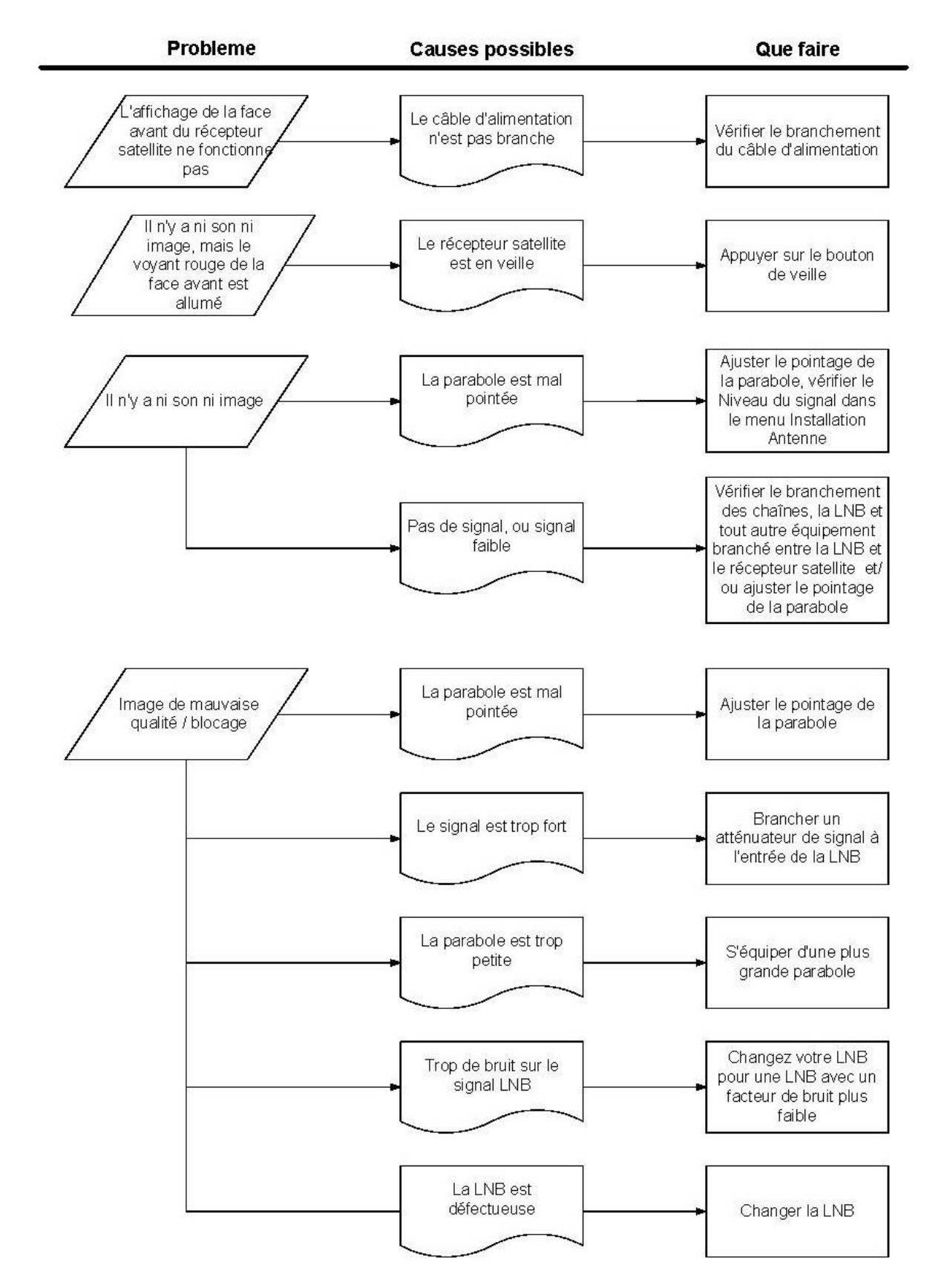

## 12. Problème de fonctionnement

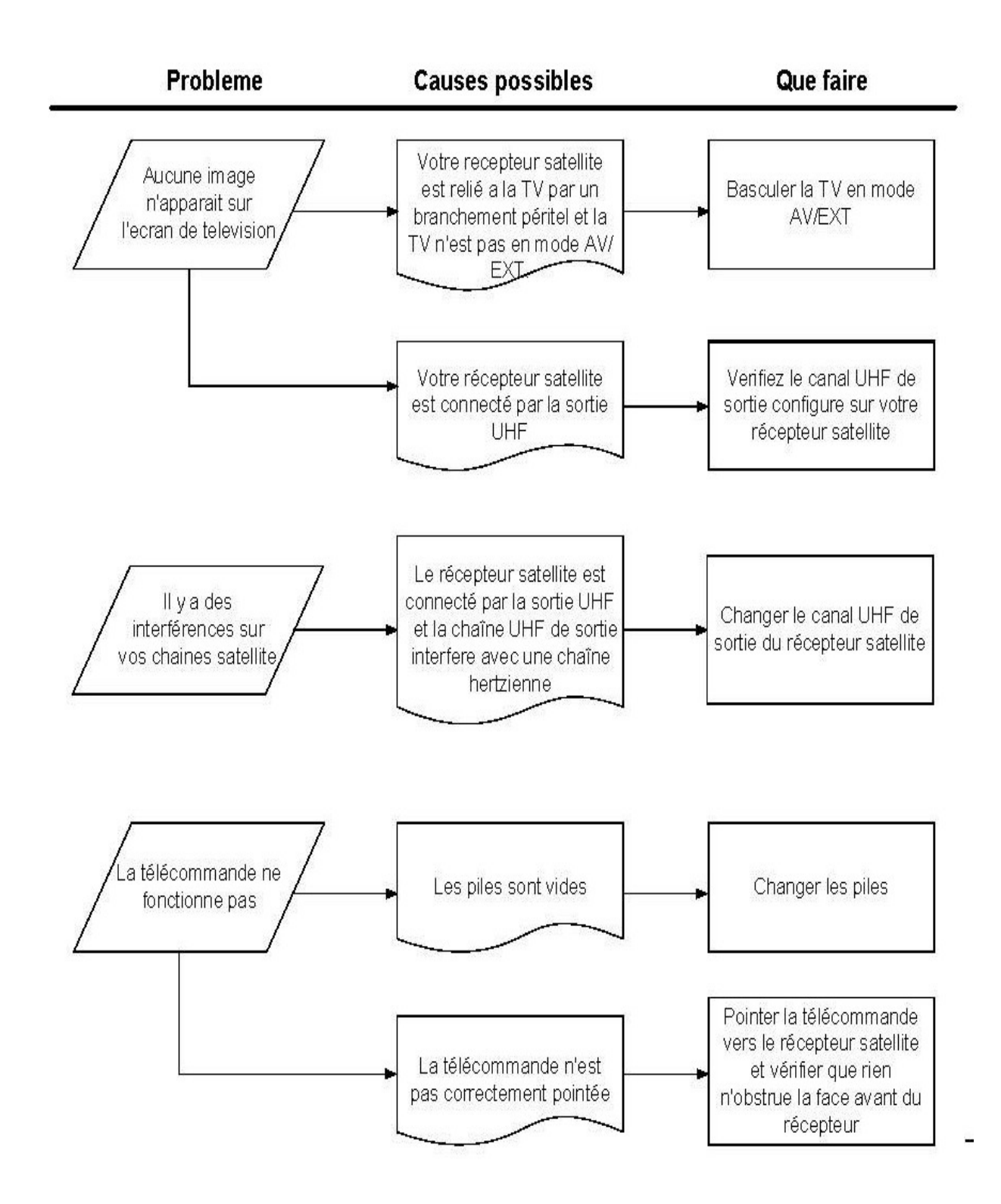

Note: Si vous avez essayé sans succès ces différentes actions, contactez votre revendeur.